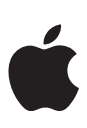

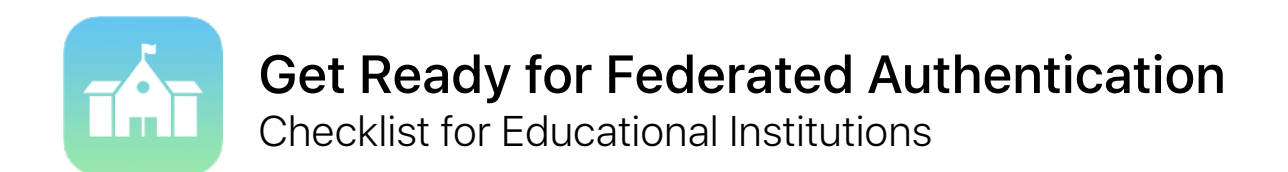

Federated authentication makes it easier than ever to integrate iPad and Mac into your school's existing environment.

If your school is using Microsoft Azure Active Directory as its identity provider, you can easily set up a direct connection to Apple School Manager to provide access to Apple services for your users. Apple School Manager can also link to your Student Information System to instantly make class rosters available for Schoolwork, Classroom and Shared iPad.

Use this checklist to get started.

## Prepare Active Directory

Verify your school is using Microsoft Azure Active Directory (Azure AD) by signing in to [portal.azure.com.](https://portal.azure.com)

 $\Box$  If you're currently using an on-premise Active Directory, you can sync to Azure AD. Learn how to manage federation [services with Azure AD Connect.](https://docs.microsoft.com/en-gb/azure/active-directory/hybrid/how-to-connect-fed-management)

 $\Box$  Determine which domains to federate and make sure you've added them to your Azure AD tenant. Learn how to [add domains to Azure AD.](https://docs.microsoft.com/en-gb/azure/active-directory/fundamentals/add-custom-domain)

## Prepare Apple School Manager

When you start using federated authentication, all Apple IDs in the domain you're federating need to be managed within Apple School Manager. This may affect IT-related accounts within your organisation.

**[Enrol](http://school.apple.com/) your institution or [upgrade](https://support.apple.com/en-gb/guide/apple-school-manager/upgrade-to-apple-school-manager-tes257fa7955/web) to Apple School Manager.** 

[Migrate](https://support.apple.com/en-gb/HT208257) from the Volume Purchase Programme (VPP) to Apps and Books in Apple School Manager. Make sure that all VPP purchasers have joined your Apple School Manager organisation.

 $\Box$  Select a location in Apple School Manager for each VPP purchaser.

 $\Box$  Identify all IT-related personal Apple IDs that may have been set up for services such as the Apple Push Notification Service (APNs) and the Apple Developer Programme. These personal Apple IDs will need to select new user names in a later step.

(Optional) Integrate Apple School Manager with your Student Information System (SIS) to get class roster information for Schoolwork, Classroom and Shared iPad set up in Apple School Manager. Apple School Manager uses the email address imported from your SIS to match the users from Azure AD. Learn how to integrate Apple School Manager with your SIS using [Secure File Transfer Protocol \(SFTP\)](https://support.apple.com/en-gb/HT207029) or [direct integration.](https://support.apple.com/en-sg/HT207409)

## Start federation

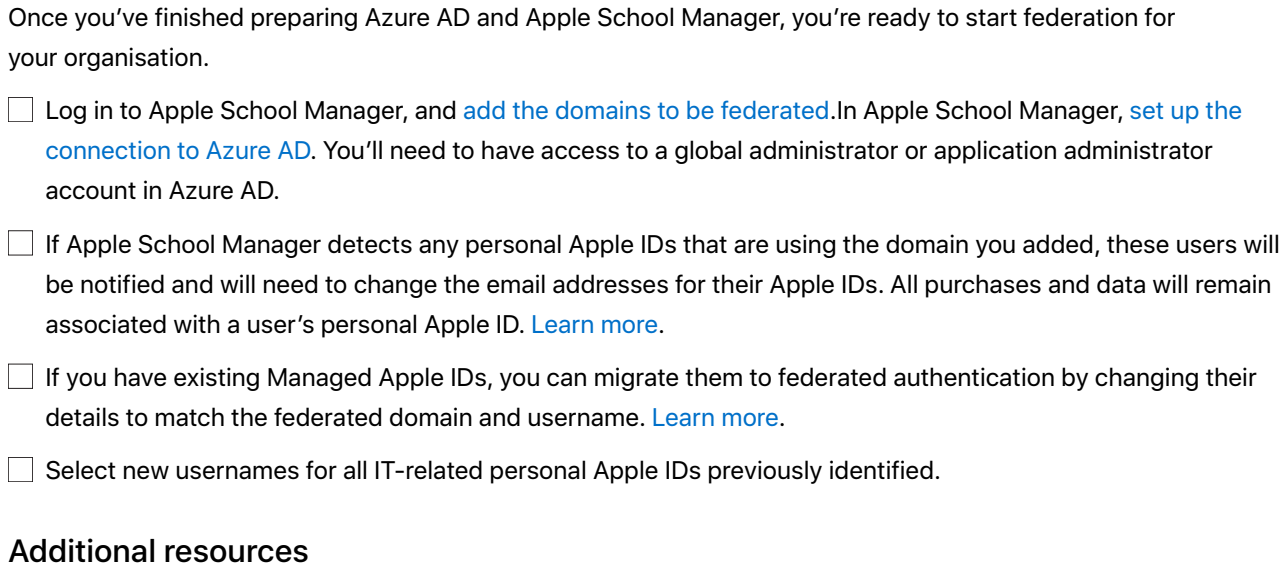

Learn more about [federation in Apple School Manager.](https://support.apple.com/en-gb/guide/apple-school-manager/intro-to-federated-authentication-apdb19317543/web)

**Learn more about [Azure Active Directory.](https://docs.microsoft.com/en-gb/azure/)**